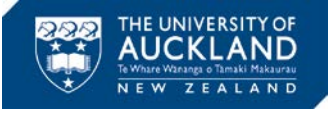

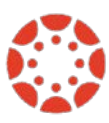

# **[Canvas Newsletter January 27](https://www.auckland.ac.nz/en/about/learning-and-teaching/CanvasHomepage/project-information.html)**

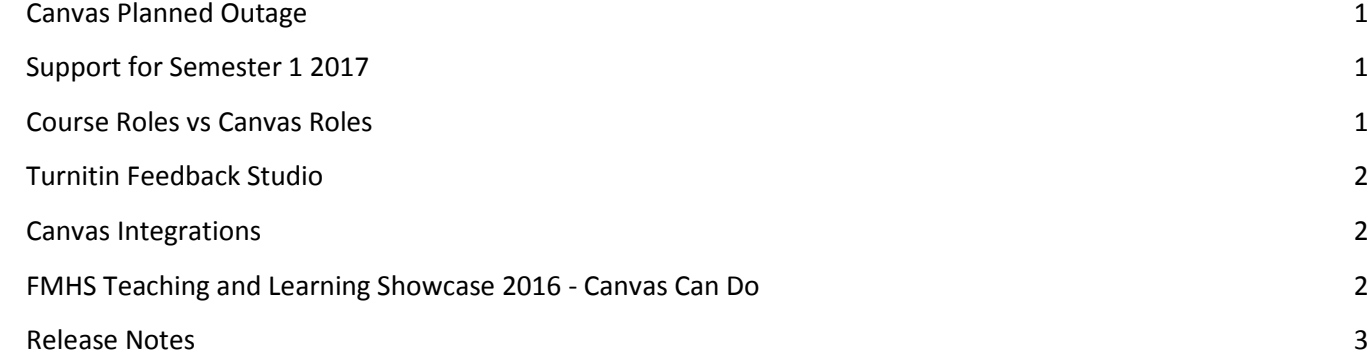

# <span id="page-0-0"></span>**Canvas Planned Outage**

# **Tuesday 31st January 2017 3:00am**

Instructure will be performing maintenance on Canvas on Tuesday 31st January 2017 at 03:00. You will not be able to access Canvas for up to 2 hours.

If you find that you cannot access Canvas after 5am, please contact the 24/7 support team on 0800 001 469.

# <span id="page-0-1"></span>**Support for Semester 1 2017**

If you are new to the University or are now returning to the University in 2017, the Canvas Facilitators Team is available to provide training on how to use Canvas. We suggest that before the training session you have a look in Canvas to get acquainted with the programme. We also recommend that you have a look at the resources made available at the Canvas  $@$  UoA webpage and check the [Canvas Guides.](https://community.canvaslms.com/community/answers/guides/)

If you would like to take up this offer, please contac[t staffservice@auckland.ac.nz](mailto:staffservice@auckland.ac.nz) using 'Canvas training needed' as the subject of your message. Support is also available to those who have questions regarding the developing of 2017 courses in Canvas.

# <span id="page-0-2"></span>**Course Roles vs Canvas Roles**

At the University of Auckland, most courses have a Course Director, a Course Coordinator and teaching staff. These roles do not always match the roles in Canvas. These are the [Canvas Roles](https://www.auckland.ac.nz/en/about/learning-and-teaching/CanvasHomepage/permissions-and-roles-in-canvas.html) and how they are associated to the Course Roles:

• Course Coordinator – can add and remove people - who have an active UoA account - from the Canvas course. If you do not need to provide or remove access to a canvas course, even if you have the Course Role Course Coordinator, you do not need this Canvas Role.

• Teacher – has all course-level permissions, including the ability to add, edit and delete all content in a course and edit course settings. Teachers cannot add or remove people from the Canvas course. If the teaching staff needs to be able to add and/or remove people from the Canvas course, they need to have both Canvas Roles: Teacher and Course Coordinator

• Course Director – Has the same access and permissions as the Teacher. Course Director cannot add or remove people from the Canvas course. If the Course Director needs to be able to add and/or remove people from the Canvas course, they need to have both Canvas Roles: Course Director and Course Coordinator

• TA - can create and moderate discussions and collaborations, view course content and the gradebook and edit grades, but cannot create or edit any other course content, manage assignments.

If you have a question regarding which Canvas Role you require, you can contact [staffservice@auckland.ac.nz.](mailto:staffservice@auckland.ac.nz)

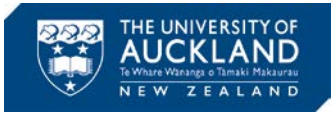

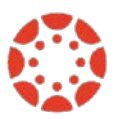

# <span id="page-1-0"></span>**Turnitin Feedback Studio**

Turnitin has released a major product upgrade that it is now available at the University of Auckland. The new version of the service, called Turnitin Feedback Studio, offers all the functionalities of Turnitin, but with a simplified, more intuitive interface designed for the modern classroom. Turnitin Feedback Studio will make it faster and easier to promote academic integrity, provide actionable feedback, and evaluate student learning at the University of Auckland.

You can now expect to see a new interface when you open up a student's paper in Turnitin. Your students will also experience this new and improved interface when viewing Similarity Reports and receiving feedback.

To get acquainted with the upgraded Turnitin Feedback Studio and prepare for a successful implementation, you can:

Try out a[n interactive demo](https://ev.turnitin.com/app/carta/en_us/?u=1007009245&o=654891917&demo=1&s=3)

Review th[e Feedback Studio Instructor Guide](https://guides.turnitin.com/01_Manuals_and_Guides/Instructor_Guides/Feedback_Studio_for_Instructors)

Review th[e Feedback Studio Student Guide](https://guides.turnitin.com/01_Manuals_and_Guides/Student_Guides/Feedback_Studio_for_Students)

# <span id="page-1-1"></span>**Canvas Integrations**

Canvas allows the integration of tools that support Learning & Teaching. Currently, there is a variety of tools integrated to Canvas at the University of Auckland. The University of Auckland developed a set of tools to support the university's particular needs, such as submission of final grades. Commercial tools are also being used, and these can play a big part in the course design.

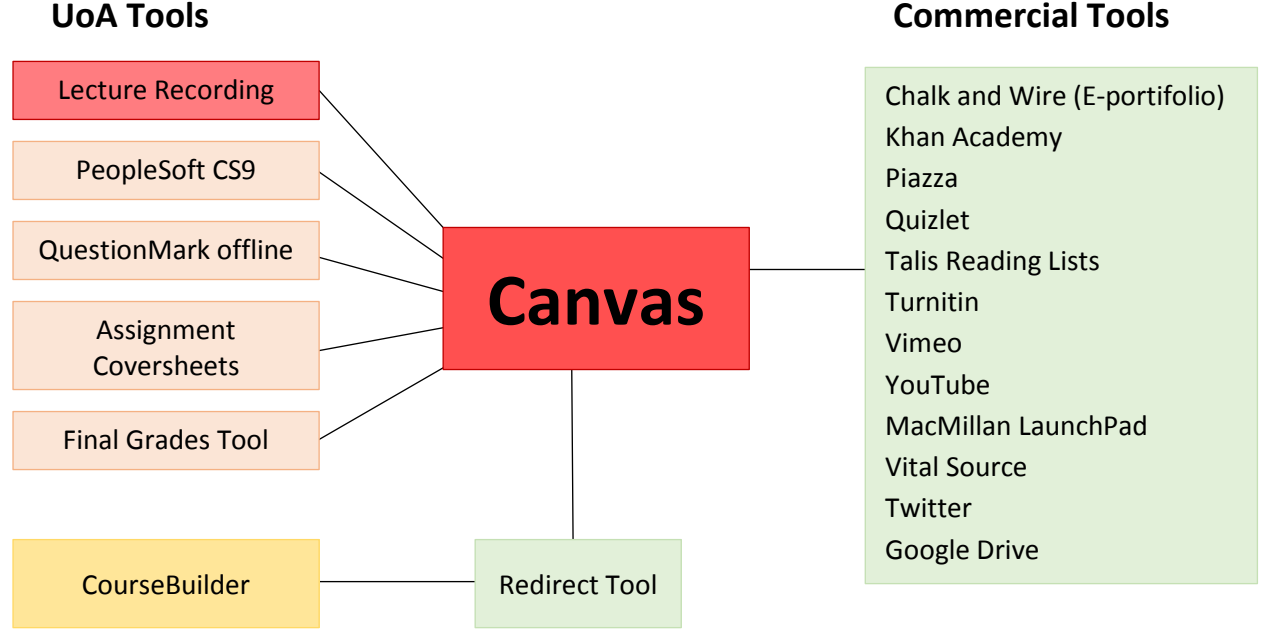

You can find the commercial tools on offer under the course 'Settings' > tab 'Apps'.

# <span id="page-1-2"></span>**FMHS Teaching and Learning Showcase 2016 - Canvas Can Do**

In December 2016 the Faculty of Medical and Health Sciences presented its Teaching and Learning Showcase: the canvas Can Do. If you didn't have a chance to attend, here are some of the highlights of the day:

[The Canvas Connections](https://mediastore.auckland.ac.nz/ADHOC/2016/511586/1d0fba/201612090800.LT347902.REV1.preview) – presented by the School of Nursing staff - Joanne Agnew, Mia Carroll, Louise Carrucan-Wood, Kylie Hodgson, Morteza Khoshkhoo

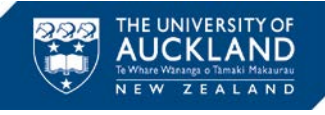

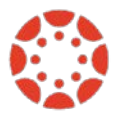

[The Big Blue Button: is it worth hitting?](https://mediastore.auckland.ac.nz/ADHOC/2016/511586/ad05e6/201612090800.LT347902.REV2.preview) - presented by Bridget Kool from the School of Population Health

'Do you see what I see?' – [Students' views and uses of Canvas](https://mediastore.auckland.ac.nz/ADHOC/2016/511585/30b743/201612090900.LT347901.REV1.preview) – presented by 2016 MEDSCI 142 students and facilitated by Associate Professor Jenny Sim & Angela Tsai from the School of Medical Sciences

[Design of a Canvas course environment](https://mediastore.auckland.ac.nz/ADHOC/2016/511586/d6bc39/201612090800.LT347902.REV3.preview) – presented by Dr Nabeel Albashiry from the Faculty of Business and Economics

[UoA Educational Technology Hub](https://canvas.auckland.ac.nz/courses/20914) – [presented](https://mediastore.auckland.ac.nz/ADHOC/2016/511585/5a3500/201612090900.LT347901.REV2.preview) by Dr Li Wang (Libraries & Learning Services) & Anuj Bhargava (School of Medical Sciences)

[Canvas Quizzes](https://mediastore.auckland.ac.nz/ADHOC/2016/511586/ca3050/201612090800.LT347902.REV4.preview) – presented by Peter Bier from the Faculty of Engineering

# <span id="page-2-0"></span>**Canvas Release Notes**

#### **New Features**

### **Group Assignments by Section**

When instructors create a group set from the People page, the group structure supports randomly assigning students to a group by section. This feature allows instructors to specifically limit groups to users within a specific section. Section assignments also support instructors in large or cross-listed courses.

When this option is selected, students are only grouped together with students from their own section. The section designation is available as part of a new group set page and selecting the option to split students into a specific number of groups.

The option is also available when groups are created manually. In the settings menu for the group set, instructors can choose to randomly assign students in groups. Note that with this option, the checkbox to require members to be in the same section is selected by default.

#### **Course auto-favorites.**

For users who have customized their Courses list, Canvas automatically adds all new enrollments as a favorite. This change helps Canvas users locate new courses in the Dashboard and the Global Navigation Courses menu. Customizing a course list means a user has clicked the All Courses link in the Courses menu and manually favorited at least one course in the Courses list.

Favorite courses in the Courses menu and the Dashboard are still ordered alphabetically by course role and course name. Courses with instructor roles are listed first, followed by TA roles and any other custom instructor-based roles. Courses with student roles are listed last. If the Courses menu includes a large number of courses, the Courses menu includes a scrollbar. There is no limit for favorited courses.

- For students, courses are not set as a favorite until the course is published. (Students cannot favorite unpublished courses.)
- For instructors, courses are set as a favorites as soon as they are added to the course.
- Courses for all roles remain a favorite even when the courses are concluded, but the course can be removed as a favorite at any time in the Courses list.

Note: This change does not affect users who have never customized their courses list, where Canvas automatically displays up to 12 courses alphabetically by role in the Dashboard and in the Global Navigation Courses menu. The Courses list is not affected and no courses are marked as favorites.

#### **Instructor Role Group Announcement Notifications**

Instructors, TAs, and other custom instructor roles can receive notifications for course groups. This change allows instructor-based roles to receive notifications without being added directly to a group. To receive a notification, the

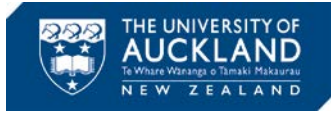

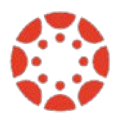

instructor, TA, or custom instructor-based user must be enrolled in the course and must enable announcements in their notification preferences.

Group announcement notifications are managed through the Announcement and Announcement Created by You notification preferences under the Course Activities heading. If a user with an instructor-based role has selected to never receive announcement notifications, they will not receive them from group announcements.

# **Who You Can Contact For Assistance**

# **Self Help**

Canvas provides a large variety of online support. You should check th[e Canvas Guides](https://community.canvaslms.com/docs/DOC-4131#jive_content_id_Collaborations) as they can answer most of your questions. Also, please consider checking the UoA [knowledge base](https://superuoa.custhelp.com/app/answers/list) articles. These have been created based on the questions we have received all throughout 2016. In ou[r Canvas News & Resources](https://www.auckland.ac.nz/en/about/learning-and-teaching/CanvasHomepage/project-information.html) webpage you will find the resources we have developed for you. The resources include assistance in developing a Canvas course, using Turnitin in Canvas, submitting final grades, and more.

### **Online**

Online live chat 24/7 – select 'Chat with Canvas Support' from the Help menu (Question mark symbol in the bottom left of your Canvas Global menu)

Report a problem – file a support ticket when you've encountered a problem

Get help from a Canvas expert at th[e Canvas Community](https://community.canvaslms.com/welcome)

### **Local Assistance**

For local support you can call SSC on 86000 or send a message to staffservice@auckland.ac.nz.

# **About this Newsletter**

This update supports University staff with using our new Learning Management System, Canvas. If the information is not relevant to you, please contac[t staffservice@auckland.ac.nz](mailto:staffservice@auckland.ac.nz) to be removed from the list.